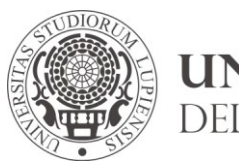

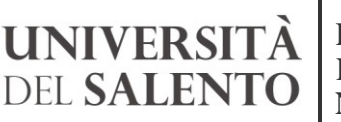

**RIPARTIZIONE FINANZIARIA E NEGOZIALE** *Direzione*

**Viale Gallipoli I 73100 Lecce** T **+39 0832 293395** F **+39 0832 293349** E donato.debenedetto@unisalento.it

**Prot. n. 11147 VIII/3**

**Lecce, 29/01/2018** Ai Centri di Gestione Autonoma

Ai Centri di Gestione Amministrativa e Tecnica

e p.c. Al Rettore

Al Delegato al Bilancio

## **SEDE**

**Oggetto:** Adeguamento a decorrere dal 1° gennaio 2018 della codifica SIOPE delle Università al piano dei conti finanziario di cui al D.P.R. n. 132 del 4 ottobre 2013.

Come noto, in attuazione dell'articolo 7, c. 3 del decreto interministeriale MIUR-MEF del 14/01/2014, n. 19, così come modificato dal decreto interministeriale MIUR-MEF del 08/06/2017, n. 394, è stato emanato il decreto del MEF del 5 settembre 2017, che ha adeguato la codificazione SIOPE delle Università al piano dei conti finanziario di cui al decreto del Presidente della Repubblica 4 ottobre 2013, n.132.

Per consentire il monitoraggio dei conti pubblici e verificarne la rispondenza con il Sistema europeo dei conti nazionali nell'ambito delle rappresentazioni contabili, le università hanno l'obbligo di indicare, sugli ordinativi di incasso e di pagamento emessi a partire dall'esercizio contabile 2018, i codici gestionali previsti dal sopra citato decreto. Le banche incaricate del servizio di cassa non possono accettare ordinativi di pagamento e ordinativi di incasso privi del codice gestionale e trasmettono quotidianamente tale informazione alla banca dati nazionale SIOPE secondo le Regole di colloquio cassieri–Banca d'Italia.

Al fine di consentire la corretta applicazione delle disposizioni ministeriali all'interno dell'Università del Salento, sono state effettuate tutte le necessarie attività di analisi degli effetti della nuova struttura della codifica gestionale nell'ambito delle diverse attività dell'Ateneo; è stata definita la conciliazione tra le nuove codifiche SIOPE e i piani dei conti sia economico patrimoniale sia finanziario; sono state effettuate le attività di caricamento e configurazione delle codifiche all'interno della procedura contabile Easy.

In particolare, la codifica gestionale SIOPE attribuita agli ordinativi di incasso e pagamento sarà derivata dal documento contabile che si intende incassare/pagare, per il tramite della *causale coep* impostata sul documento stesso. Inoltre, il sistema consentirà di controllare - al momento del salvataggio del movimento di liquidazione/incasso - la coerenza tra il codice SIOPE impostato e la voce di bilancio utilizzata in contabilità finanziaria.

Ciò è reso possibile grazie al preventivo caricamento in Easy del piano di mappatura tra

- *causali coep* e possibili codici SIOPE utilizzabili,
- voci di bilancio in contabilità finanziaria e possibili codici SIOPE utilizzabili.

Tale mappatura è contenuta nel documento allegato alla presente, e costituisce una valida guida che accompagnerà l'utente nella scelta delle voci da utilizzare.

Sui documenti in Easy (Dettaglio Contratti, Dettaglio Fatture, Compensi, ecc…) vi sarà un nuovo campo "Siope", che verrà valorizzato in automatico dall'applicativo, leggendolo dal codice Siope con cui è stata classificata la causale coep di ricavo/costo selezionata. Qualora una causale coep sia stata classificata con più codici SIOPE, l'utente dovrà selezionare solo uno di quei codici sul documento in Easy.

Quando il documento verrà incassato/portato a pagamento - nel momento della registrazione in Easy dell'incasso/liquidazione, utilizzando correttamente le procedure di contabilizzazione - sul movimento finanziario verrà riportato il codice SIOPE presente sul documento sottostante.

Qualora Easy non fosse in grado di individuare un codice SIOPE con le modalità appena descritte, l'utente potrà inserirlo manualmente sul movimento finanziario.

Infine, al momento del salvataggio il sistema controllerà la coerenza tra il codice siope, il conto in contabilità economico patrimoniale e la voce di bilancio utilizzata in contabilità finanziaria.

## **Il sistema bloccherà il salvataggio, nel caso in cui tali controlli di coerenza non vengano superati. L'unico modo per pagare/incassare il documento sarà modificare la voce di bilancio oppure la causale Coep selezionata sul documento contabile sottostante.**

Nei casi, da considerarsi eccezionali, in cui non sia possibile utilizzare una diversa voce di bilancio o causale coep, occorrerà inoltrare una mail all'indirizzo finanziaria.negoziale@unisalento.it, richiedendo, con opportuna motivazione, lo sblocco momentaneo del controllo al fine di consentire il salvataggio.

Si sottolinea l'importanza della corretta individuazione del codice SIOPE sui movimenti finanziari in quanto tale informazione non sarà più modificabile dopo l'invio in banca degli ordinativi di incasso e di pagamento.

Per i documenti già registrati nel 2017 o nel 2018, prima di effettuare il pagamento nel 2018 basterà tornare nei vari dettagli del documento e assicurarsi che sia presente il codice SIOPE. Qualora non sia presente basterà cliccare sul pulsante SIOPE e il programma proporrà solo i codice SIOPE coerenti con la causale già inserita, non permettendo la selezione di altri codici.

Si segnala infine che a decorrere dal 1° febbraio p.v. potrà regolarmente riprendere l'attività gestionale sul sistema contabile Easy (registrazione contratti attivi/passivi, fatture, compensi, missioni ecc. e relativi mandati di pagamento e reversali di incasso).

Distinti saluti.

Il Direttore Generale (f.to Dott. Emanuele Fidora)